# Symantec™ Dynamic Multi-Pathing Release Notes

VMware ESXi

7.0

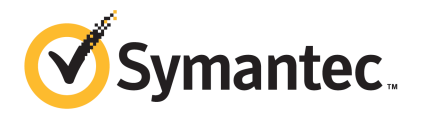

# Symantec™ Dynamic Multi-Pathing Release Notes

The software described in this book is furnished under a license agreement and may be used only in accordance with the terms of the agreement.

Product version: 7.0

Document version: 7.0 Rev 0

#### Legal Notice

Copyright © 2015 Symantec Corporation. All rights reserved.

Symantec, the Symantec Logo, the Checkmark Logo, Veritas, Veritas Storage Foundation, CommandCentral, NetBackup, Enterprise Vault, and LiveUpdate are trademarks or registered trademarks of Symantec Corporation or its affiliates in the U.S. and other countries. Other names may be trademarks of their respective owners.

The product described in this document is distributed under licenses restricting its use, copying, distribution, and decompilation/reverse engineering. No part of this document may be reproduced in any form by any means without prior written authorization of Symantec Corporation and its licensors, if any.

THE DOCUMENTATION IS PROVIDED "AS IS" AND ALL EXPRESS OR IMPLIED CONDITIONS, REPRESENTATIONS AND WARRANTIES, INCLUDING ANY IMPLIED WARRANTY OF MERCHANTABILITY, FITNESS FOR A PARTICULAR PURPOSE OR NON-INFRINGEMENT, ARE DISCLAIMED, EXCEPT TO THE EXTENT THAT SUCH DISCLAIMERS ARE HELD TO BE LEGALLY INVALID. SYMANTEC CORPORATION SHALL NOT BE LIABLE FOR INCIDENTAL OR CONSEQUENTIAL DAMAGES IN CONNECTION WITH THE FURNISHING, PERFORMANCE, OR USE OF THIS DOCUMENTATION. THE INFORMATION CONTAINED IN THIS DOCUMENTATION IS SUBJECT TO CHANGE WITHOUT NOTICE.

The Licensed Software and Documentation are deemed to be commercial computer software as defined in FAR 12.212 and subject to restricted rights as defined in FAR Section 52.227-19 "Commercial Computer Software - Restricted Rights" and DFARS 227.7202, "Rights in Commercial Computer Software or Commercial Computer Software Documentation", as applicable, and any successor regulations, whether delivered by Symantec as on premises or hosted services. Any use, modification, reproduction release, performance, display or disclosure of the Licensed Software and Documentation by the U.S. Government shall be solely in accordance with the terms of this Agreement.

Symantec Corporation 350 Ellis Street Mountain View, CA 94043

<http://www.symantec.com>

# Technical Support

Symantec Technical Support maintains support centers globally. Technical Support's primary role is to respond to specific queries about product features and functionality. The Technical Support group also creates content for our online Knowledge Base. The Technical Support group works collaboratively with the other functional areas within Symantec to answer your questions in a timely fashion. For example, the Technical Support group works with Product Engineering and Symantec Security Response to provide alerting services and virus definition updates.

Symantec's support offerings include the following:

- A range of support options that give you the flexibility to select the right amount of service for any size organization
- Telephone and/or Web-based support that provides rapid response and up-to-the-minute information
- Upgrade assurance that delivers software upgrades
- Global support purchased on a regional business hours or 24 hours a day, 7 days a week basis
- Premium service offerings that include Account Management Services

For information about Symantec's support offerings, you can visit our website at the following URL:

#### [www.symantec.com/business/support/index.jsp](http://www.symantec.com/business/support/index.jsp)

All support services will be delivered in accordance with your support agreement and the then-current enterprise technical support policy.

#### Contacting Technical Support

Customers with a current support agreement may access Technical Support information at the following URL:

#### [www.symantec.com/business/support/contact\\_techsupp\\_static.jsp](http://www.symantec.com/business/support/contact_techsupp_static.jsp)

Before contacting Technical Support, make sure you have satisfied the system requirements that are listed in your product documentation. Also, you should be at the computer on which the problem occurred, in case it is necessary to replicate the problem.

When you contact Technical Support, please have the following information available:

- Product release level
- Hardware information
- Available memory, disk space, and NIC information
- Operating system
- Version and patch level
- Network topology
- Router, gateway, and IP address information
- Problem description:
	- Error messages and log files
	- Troubleshooting that was performed before contacting Symantec
	- Recent software configuration changes and network changes

#### Licensing and registration

If your Symantec product requires registration or a license key, access our technical support Web page at the following URL:

[www.symantec.com/business/support/](http://www.symantec.com/business/support/)

#### Customer service

Customer service information is available at the following URL:

[www.symantec.com/business/support/](http://www.symantec.com/business/support/)

Customer Service is available to assist with non-technical questions, such as the following types of issues:

- Questions regarding product licensing or serialization
- Product registration updates, such as address or name changes
- General product information (features, language availability, local dealers)
- Latest information about product updates and upgrades
- Information about upgrade assurance and support contracts
- Information about the Symantec Buying Programs
- Advice about Symantec's technical support options
- Nontechnical presales questions
- Issues that are related to CD-ROMs or manuals

#### **Documentation**

Product guides are available on the media in PDF format. Make sure that you are using the current version of the documentation. The document version appears on page 2 of each guide. The latest product documentation is available on the Symantec website.

#### <https://sort.symantec.com/documents>

Your feedback on product documentation is important to us. Send suggestions for improvements and reports on errors or omissions. Include the title and document version (located on the second page), and chapter and section titles of the text on which you are reporting. Send feedback to:

#### [doc\\_feedback@symantec.com](mailto:doc_feedback@symantec.com)

For information regarding the latest HOWTO articles, documentation updates, or to ask a question regarding product documentation, visit the Storage and Clustering Documentation forum on Symantec Connect.

[https://www-secure.symantec.com/connect/storage-management/](https://www-secure.symantec.com/connect/storage-management/forums/storage-and-clustering-documentation) [forums/storage-and-clustering-documentation](https://www-secure.symantec.com/connect/storage-management/forums/storage-and-clustering-documentation)

#### About Symantec Connect

Symantec Connect is the peer-to-peer technical community site for Symantec's enterprise customers. Participants can connect and share information with other product users, including creating forum posts, articles, videos, downloads, blogs and suggesting ideas, as well as interact with Symantec product teams and Technical Support. Content is rated by the community, and members receive reward points for their contributions.

<http://www.symantec.com/connect/storage-management>

#### Support agreement resources

If you want to contact Symantec regarding an existing support agreement, please contact the support agreement administration team for your region as follows:

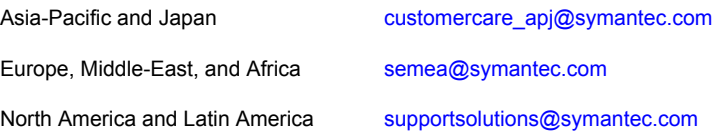

# Dynamic Multi-Pathing Release Notes

This document includes the following topics:

- About this [document](#page-6-0)
- About Symantec Dynamic [Multi-Pathing](#page-7-0) for VMware
- Important release [information](#page-8-0)
- Changes [introduced](#page-8-1) in 7.0
- **System [requirements](#page-9-0)**
- **[End](#page-11-0) of life**
- **Fixed [issues](#page-11-1)**
- <span id="page-6-0"></span>**[Known](#page-12-0) issues**
- **Software [limitations](#page-17-0)**
- **[Documentation](#page-19-0)**

# About this document

This document provides important information about Symantec Dynamic Multi-Pathing (Dynamic Multi-Pathing) version 7.0 for ESXi. Review this entire document before you install or upgrade Dynamic Multi-Pathing.

The information in the Release Notes supersedes the information provided in the product documents for Dynamic Multi-Pathing.

This is "Document version: 7.0 Rev 0" of the *Symantec Dynamic Multi-Pathing Release Notes*. Before you start, make sure that you are using the latest version of this guide. The latest product documentation is available on the Symantec Web site at:

<span id="page-7-0"></span><https://sort.symantec.com/documents>

# About Symantec Dynamic Multi-Pathing for VMware

Symantec Dynamic Multi-Pathing for VMware 7.0 (VxDMP) is a multi-pathing solution integrated with VMware's vSphere infrastructure, which brings the established and proven enterprise-class functionality to VMware virtual environments.

VxDMP provides multi-pathing functionality for the devices that are configured on the system. VxDMP creates DMP metadevices (also known as DMP nodes) to represent all the device paths to the same physical LUN.

VxDMP provides the best in class availability, reliability, and performance by using advanced path failover and load balancing for a wide range of storage arrays. VxDMP also provides you with better visibility of the attached storage arrays, so you can efficiently manage the storage resources directly from the VMware vCenter.

VxDMP enables you to create and manage SmartPools, which are aggregates of SSDs and other local devices. SmartPools enable you to use SmartIO for caching when Storage Foundation and High Availability Solutions is running in the guest.

See "About the [SmartPool](#page-8-2) feature" on page 9.

VxDMP solution consists of the following components:

- VxDMP binaries for the ESXi servers The VxDMP binaries are provided as an ESXi offline bundle.
- Administrative UI The UI plug-ins are registered with both vSphere Web Client and Windows-based vSphere Client.
- Administrative command line The command line allows remote administration from a Windows or Linux remote host.

Installation of VxDMP involves installing the following components:

- VxDMP binaries on each ESXi server.
- UI plug-in service on a Windows host.
- Command line on a Windows or Linux remote host.

Note: VxDMP is referred as DMP in some sections of this document.

# Important release information

- <span id="page-8-0"></span>For important updates regarding this release, review the Late-Breaking News TechNote on the Symantec Technical Support website: <http://www.symantec.com/docs/TECH214340>
- For the latest patches available for this release, go to: <https://sort.symantec.com/>
- The hardware compatibility list contains information about supported hardware and is updated regularly. For the latest information on supported hardware, visit the following URL:

<http://www.symantec.com/docs/TECH211575>

<span id="page-8-1"></span>Note: Before you install or upgrade SFHA Solutions products, review the current compatibility list to confirm the compatibility of your hardware.

# Changes introduced in 7.0

This section lists the changes in Symantec Dynamic Multi-Pathing 7.0.

### Changes related to Symantec Dynamic Multi-Pathing (DMP)

<span id="page-8-2"></span>This section describes changes in this release related to Symantec Dynamic Multi-Pathing (DMP).

See the *Symantec Dynamic Multi-Pathing Release Notes* for more details.

### About the SmartPool feature

Dynamic Multi-Pathing for VMware has an operating mode which enables the pooling of locally attached devices such as SSDs at the ESXi host layer. The aggregation of the local devices is called SmartPool. From the SmartPool, you can provision SmartDisks to be used as caching areas by SmartIO in the ESXi guests running SFHA. By dividing the SmartPool into several SmartDisks, you can share the caching storage across multiple virtual machines. Using SmartPools gives you the flexibility to move virtual machines across ESXi hosts while SmartIO caching is in progress. Although each host has its own SSD, you can configure each host to have a comparable view of the SmartDisk. When you use vMotion to migrate the virtual machines that have Storage Foundation running, SmartIO shuts down the cache on the source node and restarts the cache on the target host. SmartIO caching stays online during the migration. You can dynamically resize the SmartPool by adding or removing storage devices to the SmartPool.

You can use this mode regardless of whether you are using DMP for VMware to manage storage multi-pathing in the host.

The SmartPool functionality is enabled by installing DMP for VMware in the ESXi host. For the SmartPool functionality, you do not need to have a separate license for DMP.

To use SmartIO in the ESXi guest, you must install Storage Foundation and High Availability Solutions in the ESXi guest.

<span id="page-9-0"></span>If you plan to use DMP for VMware for multi-pathing in the host, you must have the appropriate license.

# System requirements

The following topics describe the system requirements for this release:

# Hardware compatibility list (HCL)

The hardware compatibility list contains information about supported hardware and is updated regularly. Before installing or upgrading Storage Foundation and High Availability Solutions products, review the current compatibility list to confirm the compatibility of your hardware and software.

For the latest information on supported hardware, visit the following URL:

<http://www.symantec.com/docs/TECH211575>

### Supported VMware software versions

<span id="page-9-1"></span>This section lists the supported VMware software versions for this release of Dynamic Multi-Pathing.

[Table](#page-9-1) 1-1 shows the supported VMware software versions for this release.

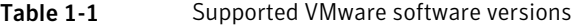

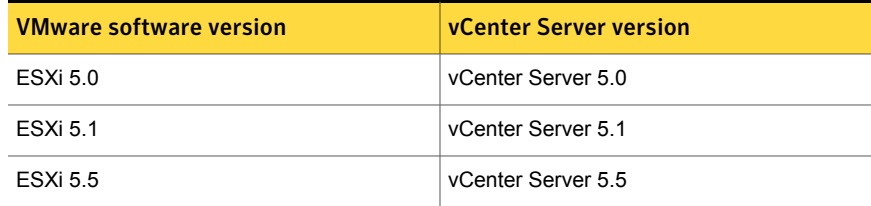

Supported VMware versions include Updates, unless otherwise noted.

# Microsoft Windows requirements

The DMP console is the Web server for the vSphere User Interface client for DMP. The DMP console Web server can be installed on a Microsoft Windows system meeting the following requirements.

- The DMP console requires 256M of heap space. So at least 256M of RAM should be free and available on the system for DMP console server to start up.
- Microsoft .NET Framework 4.5 must be installed on your system

<span id="page-10-0"></span>[Table](#page-10-0) 1-2 shows the supported Microsoft Windows versions.

Table 1-2 Supported operating systems Operating systems Windows 2008 x64 bit Windows 2008 R2 Windows 2012

Optionally, the VxDMP remote CLI can be installed on a physical system or virtual machine running Microsoft Windows. The same requirements apply.

### Web browser requirements

The following are the supported Web browsers for Dynamic Multi-Pathing:

■ Internet Explorer 6.0 (or later)

Additional considerations for supported Web browsers:

■ The following settings in your Internet Explorer (IE) browser must be enabled:

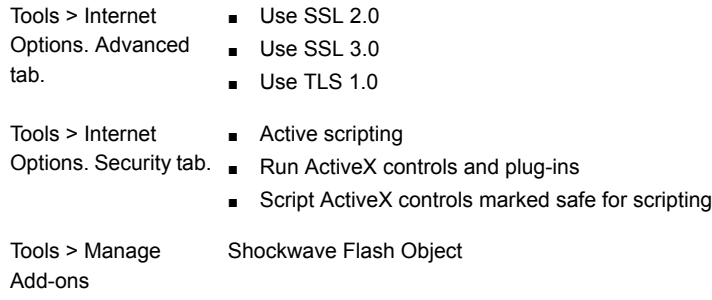

■ To view the VxDMP tab, Symantec recommends that for the logged in user, the IE Enhanced Security setting is set to "Off". If you require to set the Enhanced

Security setting to "On", the first time you access the VxDMP tab, you must add the console IP to the trusted zone of IE, and restart vSphere client.

■ To view the VxDMP tab, you must have Adobe Flash installed on the system from where you run VMware vSphere Client.

# Support requirements for the remote CLI

<span id="page-11-0"></span>The VxDMP remote Command Line Interface (CLI) can be installed on any Linux or Windows system that uses Java Runtime Environment (JRE) 7.0 or above. The system can be a physical system or a virtual machine.

# End of life

<span id="page-11-1"></span>This release of Symantec Dynamic Multi-Pathing is the final release that will support ESXi 5.0 and ESXi 5.1.

# Fixed issues

This section describes the incidents that are fixed for Dynamic Multi-Pathing in this release.

| <b>Incident</b> | <b>Description</b>                                                                                   |
|-----------------|----------------------------------------------------------------------------------------------------|
| 3542713         | vxdmpadm listenclosure all displays a different ENCL from<br>array console/VOM.                      |
| 3526500         | DMP I/O getting timeout lot earlier than 300 seconds if I/O<br>statistics daemon is not running.     |
| 3523030         | panic while browsing storage view and getting the statistics<br>of selected the storage array.       |
| 3502923         | ESX panic while running add/remove devices from smartpool<br>with no license installed on server.    |
| 3373208         | DMP wrongly sends APTPL bit 0 to array.                                                              |
| 2997992         | vDMP with VMware ESX5.0U1 and VMs (Microsoft<br>Clustering) crashed while doing controller failover. |

Table 1-3 Dynamic Multi-Pathing fixed issues

# Known issues

<span id="page-12-0"></span>This section covers the known issues in this release.

# I/O statistics are not available if overlapping filters are applied in the VxDMP tab of the vSphere Web Client (3306319)

The  $M = M = N \times N$  and  $\theta$  filters web Client does not support mixing filters for I/O statistics. In the Connctivity Map, the I/O statistics pie chart does not display if you specify an unsupported filter combination, such as specifying both a controller name and a DMP node name.

The VxDMP tab supports the following filters for I/O statistics:

- [vm=*virtual-machine-name*] ctlr=*ctlr-name*
- [vm=*virtual-machine-name*] dmpnodename=*dmp-device-name*
- [vm=*virtual-machine-name*] enclosure=*enclr-name* [portid=*array-portid*] [ctlr=*ctlr-name*]
- [vm=*virtual-machine-name*] pathname=*path-name*
- [vm=*virtual-machine-name*] pwwn=*array-port-wwn* [ctlr=*ctlr-name*]

#### **Workaround:**

There is no workaround.

# Drop-down list for filter on LUNs tab in the Web client fails to load (3189918)

When you click on the drop-down list for filter on the LUNs tab in the Web client, the drop-down list fails to load.

# VxDMP console installation fails if installed in a folder having Japanese character in it (2670506)

When you install VxDMP on a host with a Japanese OS, if you select for installation a directory having a Japanese character in its name, the installation fails.

#### **Workaround:**

When installing VxDMP on a host with a Japanese OS, use the default installation directory:C:\program files(x86)\symantec\DMP\

# Configuration of the VxDMP Console server and registering the DMP plugin fails if the installation directory contains special characters (2671487)

If you install DMP Console in a directory that has a name with unsupported special characters, then the post-installation configuration fails. The special characters that are not supported include the following: percent sign  $(\% )$ ; ampersand  $(\& )$ ; tilde  $(\sim )$ ; apostrophe ('); exclamation point (!); at sign  $(Q)$ ; number sign  $(\#)$ ; dollar sign  $(\$)$ ; carat ( $\land$ ); plus sign (+); equal sign (= $\}$ ; brackets ([]) and semicolon (;).

If the directory contains unsupported characters, you cannot configure Symantec DMP Console server, or register the DMP plug-in.

If you try to uninstall VxDMP from the system, then a fatal error occurs.

#### **Workaround**:

The installation directory name must not have special characters other than dash  $(-)$ ; underscore  $($   $)$ ; parenthesis  $(()$ ); or period  $(.)$ .

# Issues related to installation (2642164)

Repair of the DMP console installation fails if the *InstallDirectory*/DMP/bin directory is missing, or if files are missing from this directory.

#### **Workaround:**

If the repair fails, you must uninstall and reinstall the package.

# Refreshing the VxDMP tab multiple times displays a network connectivity error (2379946, 2379707)

This issue is typically observed in case of Internet Explorer 7 (IE7) browser. If auto-refresh is enabled, VxDMP tab refreshes the I/O statistics for every interval (as specified in seconds). However, in case of network failure if you manually refresh the VxDMP tab multiple times, IE7 displays a network connectivity error.

#### **Workaround:**

For details, refer to the following knowledge base article from Microsoft.

[http://support.microsoft.com/kb/927917#more\\_information](http://support.microsoft.com/kb/927917#more_information)

# On ESXi 5.0, DMP may fail to fetch any data (2733610)

Small Footprint CIM Broker (SFCB) on ESXi 5.0 is incompatible with JRE 1.6 u29 or later. As a result, the VxDMP tab in the vSphere Client UI fails to fetch any data.

The remote CLI displays the Operation execution failed message as shown in the following example:

C:\Program Files (x86)\Symantec\DMP\bin> vxdmpadm vcenter=10.209.62.226 vc\_user=zen\administrator vc\_passwd=Merlin@123 host=10.217.56.157 gettune VxVM vxdmpcmd ERROR V-5-1-18620 Operation execution failed.

To avoid this issue, upgrade to ESXi 5.0 Update 1 or higher.

On ESXi 5.0, run the following on every reboot of ESX server:

# **/etc/init.d/sfcbd-watchdog restart**

Additionally, perform the following workaround after installing DMP:

#### **Workaround for vSphere Client UI:**

1 Add **sblim.wbem.httpPoolSize=0** in cimclinet.properties file, which is located on the Console server:

%AllUsersProfile%\Symantec\DMP\Conf\

2 Restart the VxDMP console service.

#### **Workaround for CLI:**

- 1 Create a new file and name it as **sblim-cim-client2.properties**.
- 2 In the file, add **sblim.wbem.httpPoolSize=0**, and copy the file to the following location:

VxDMP Console install directory\DMP\bin\

**Workaround for Web Client:** There is no workaround for vSphere Web Client.

### Downloading the ESXi bundle for an ESXi server requires that the Internet Explorer Enhanced Security is off (2843571)

To be able to download the ESXi offline bundle from the home view, make sure that for the logged in user, the Internet Explorer Enhanced Security setting is set to "Off".

# VxDMP fails to detect the virtual machines with special characters (3249544)

In the Web Client, VxDMP fails to detect the virtual machines that contain special characters in their names. The special characters that are not supported include

the following: bracket ([); slash (\); carat  $(^\wedge)$ ; dollar sign  $(\$\)$ ; period (.); pipe (|); question mark (?); asterisk (\*); plus sign (+); parenthesis (()); and braces ( $\{ \}$ ).

**Workaround:** Rename the virtual machine, such that it does not contain a special character.

# The connection lines in the Connectivity Map fail to appear as expected when you resize the Web Client view (3356063)

In the VxDMP Web Client view, with multiple tabs open if you unpin the panels to resize the view or resize the browser, then the connection lines in the Connectivity Map do not appear as expected. You may observe this issue in the Connectivity Map tab after resizing the view in a different tab.

**Workaround:** To fix this issue, in the **Connectivity Map** view, click **Reset**.

# Devices for newly added claim rules do not show in the list of storage arrays (3615915)

When you add a new claim rule, the devices claimed by that rule do not show in the list of storage arrays in the VxDMP tab of the vSphere Web Client.

#### **Workaround:**

Log in again to the vSphere Web Client.

# The VxDMP Web Client does not display LUNs with names longer than 51 characters (3306263)

The VxDMP Web Client does not display LUNs with names longer than 51 characters.

#### **Workaround:**

Rename the LUN so that the name has 51 characters or less.

# DMP shows errors if the ESXi server is disconnected (3405262)

DMP shows errors if the ESXi server is disconnected. This issue is seen with both the DMP Web Client and the DMP vSphere Client. If you click the Settings tab, DMP displays an Action script error.

There is no workaround.

# The DMP CLI for remote management of an ESXi 5.0 host requires configuration (3389530)

By default, the DMP CLI is not configured for remote management of an ESXi 5.0 host. The configuration step is not required for hosts with ESXi 5.0 update 1 or later.

#### **Workaround:**

Upgrade to ESXi 5.0 update 1

OR

Use the following procedure to configure the DMP CLI.

#### To configure the DMP CLI for remote management of an ESXi 5.0 host

- 1 Stop the console service.
- 2 Add the following line to the file

C:\ProgramData\Symantec\DMP\conf\cimclient.properties:

sblim.wbem.httpPoolSize=0

3 Restart the console service.

# The Connectivity Map of the VxDMP Web Client is blank (3581542)

When you select **Manage > VxDMP** tab, the VxDMP Web Client does not display the Connectivity Map.

#### **Workaround:**

Select the refresh operation on your browser (F5) to display the Connectivity Map.

### Adding a device to a SmartPool displays the progress as Loading (3570852)

After you add a device to the SmartPool, the progress bar displays Loading when you view the performance data ( **ESX** > **Monitor** > **Performance** > **SmartPool**).

The issue is fixed by VMware in ESX 6.0.

#### **Workaround:**

Use the  $F5$  key to refresh the view.

# The vxcache device assigned from SmartPool to a Virtual Machine shows with different names (3556478)

The vxcache device assigned from SmartPool to a Virtual Machine shows with different names like vxcache0\_1, vxcache0\_2, vxcache0\_3.

The vxcache device LUN serial number is created using the virtual machine UUID. Therefore, if the virtual machine UUID changes with operations like cloning, then the LUN serial number of vxcache device also changes. This causes the vxcache device name to change.

#### **Workaround:**

This behavior does not have any functional impact.

To display the original default device name, clear the vxcache device name with the following command:

<span id="page-17-0"></span># **vxddladm -c assign names**

# Software limitations

This section covers the software limitations of this release.

See the corresponding Release Notes for a complete list of software limitations related to that component or product.

See ["Documentation"](#page-19-0) on page 20.

# DMP Web Client and vSphere GUIs require the same version of DMP in the ESXi server (3403624)

To use DMP on ESXi with the DMP Web Client GUI or the DMP vSphere GUI, the version of DMP must be the same.

For example, if you have DMP 6.0.1 installed on ESXi and DMP 6.2 installed on the vCenter, then no DMP data is displayed in the Web Client GUI or the vSphere GUI for that ESXi.

#### **Workaround:**

Update the DMP on the ESXi to version 6.2.

# I/O errors are reported from arrays that do not support VAAI commands

Some arrays do not support vStorage APIs for Array Integration (VAAI) commands. When DMP processes such commands from VMware to the storage, the error from the array is reported in the vmkernel.log.

The error message is logged similar to the following message:

```
2013-12-18T13:41:39.336Z cpu1:33249) VxVM vxdmp V-5-0-0 [Error] i/o
error occurred (errno=0xbad00f1) on dmpnode emc_clariion0_1
```
This error message does not indicate a problem with DMP. The error message occurs if DMP manages the LUNs that cannot support the requested functions from VMware.

#### **Workaround:**

You can correlate the I/O error message with the dmpevents.log to determine the underlying error. If the error message refers to an INQUIRY failure on a unsupported page, you can ignore the 0xbad00f1 errors in the vmkernel.log. For example:

Wed Dec 18  $13:41:39.336$ : SCSI error occurred on Path vmhba1: $CO: T1: L0$ : opcode=0x12 reported 'illegal request' (cdb=0x2 key=0x5 asc=0x24 ascq=0x0) invalid field in cdb Wed Dec 18 13:41:39.336: I/O analysis done as DMP TRY ALT PATH on Path vmhba1:C0:T1:L0 belonging to Dmpnode emc\_clariion0\_1

# Contents of the media disc display in truncated format (2881095)

After you mount the media disc (DVD), the ESXi server displays file names truncated to eight (8) characters. This issue is an ESXi limitation and does not impact the DMP installation.

### vSphere Client DMP GUI limitations

The following are the software limitations for the vSphere Client DMP GUI, in the current release.

■ Some attributes in the controller and LUN tables are currently displayed as '-'.

### VMware device claiming limitation

The following is a software limitation from VMware, for the current release.

If the vendor and the model of the storage device is not supported by VMware, the device is not claimed by VxDMP or the device disappears after VxDMP installation.

Workaround: If the device in not supported, delete the MPP claim rule associated with VxDMP, from the **esxcli corestorage claimrule list**.

For arrays with such vendor IDs, create claim rules for each Product ID on your setup.

# Internet Explorer limitation with the browser back button (2677479)

When you navigate through the VxDMP online help with the browser back button, you may encounter the following issue. If you click on any links in a page to display a different page, you must click the browser back button twice to return to the original page.

# If HBA does not trigger events when the connectivity is restored, DMP paths are restored after next routine path restore task (3313496)

DMP depends on the events from the HBA to restore device paths as soon as the connectivity is restored. If the HBA does not provide events when the connectivity is restored, then the paths are only restored after the next routine path restore task. The path restore tasks depend on the value of the  $\dim_{\mathbb{P}}$  restore interval tunable. To ensure paths are restored in a timely manner, set the dmp\_restore\_interval to a reasonable interval.

<span id="page-19-0"></span>To set the dmp\_restore\_interval to 300 seconds:

# **vxdmpadm settune dmp\_restore\_interval=300**

# Documentation

Product guides are available in the PDF format on the software media in the  $/_{\text{Docs}}$ directory. Additional documentation is available online.

Make sure that you are using the current version of documentation. The document version appears on page 2 of each guide. The publication date appears on the title page of each document. The latest product documentation is available on the Symantec website.

<http://sort.symantec.com/documents>

### Documentation set

[Table](#page-20-0) 1-4 lists the documentation for Symantec Dynamic Multi-Pathing.

<span id="page-20-0"></span>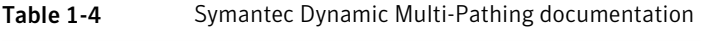

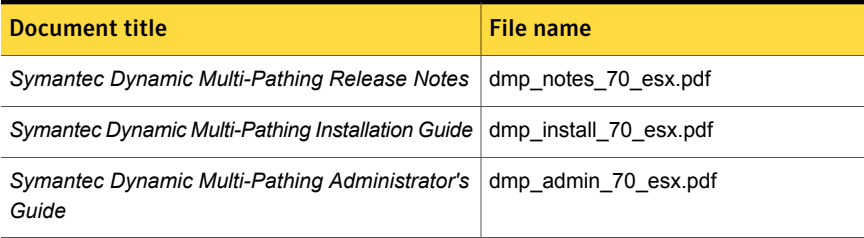